## Web 出願(インターネット出願)の流れ

### **【事前準備】**

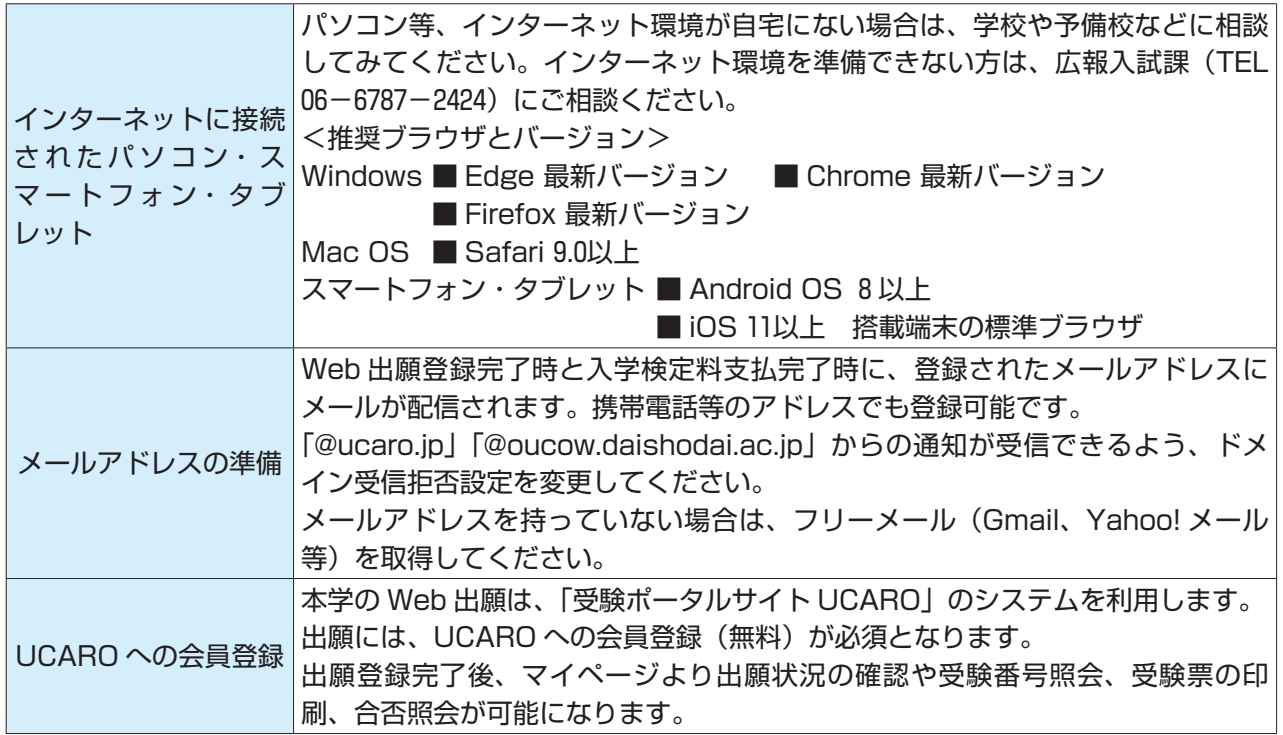

### **【UCARO 新規登録/アカウント情報登録】**

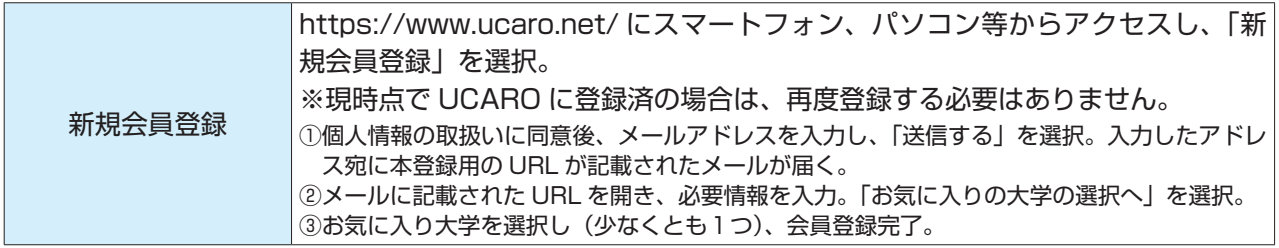

### **【出願の流れを確認】**

UCARO に登録後、Web 出願登録期間内に手順1~3の全てを完了し、出願完了となります。

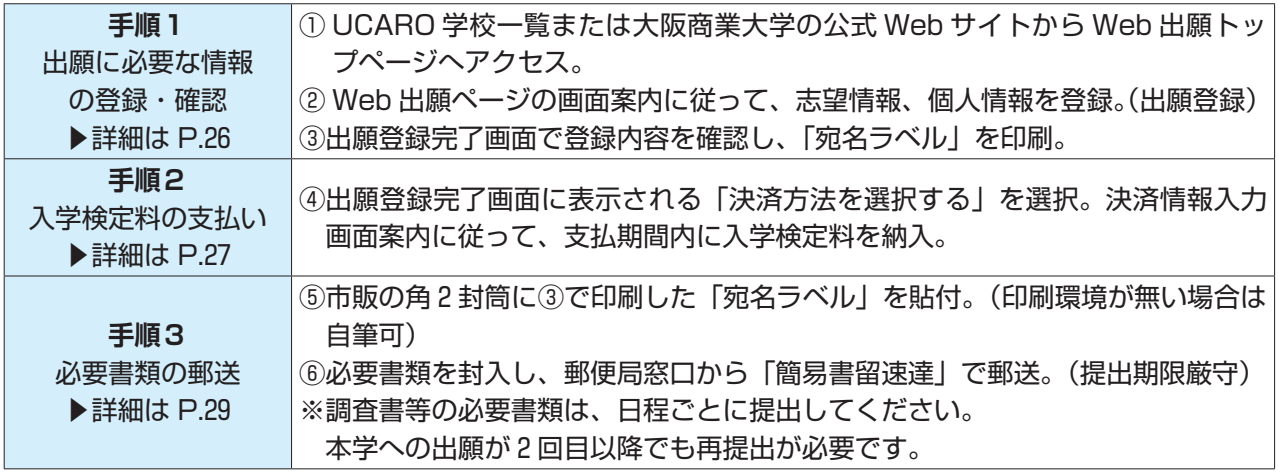

**本学が必要書類を受領し、Web 出願登録情報も含めて内容を確認後、不備がなければ出願受付が完了**

- 注意 ●出願に際し、虚偽の申請をしたと判断された場合には、入学後であっても入学を取り消すことがあ ります。
	- ●入学検定料支払い後は、Web 出願登録内容の変更はできません。
	- ●一旦受理した出願書類および納入された入学検定料は、理由の如何にかかわらず返還しません。 ただし、入学検定料は返還対象となる場合があります。詳細は本学公式 Web サイトでご確認くだ さい。
	- ●不備のある必要書類は受付できません。また、必要書類が提出期限に間に合わない場合は、Web 出願登録および入学検定料の支払いが完了していても、出願が認められません。なお、一旦提出さ れた書類は返却できません。

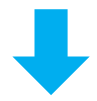

**受験番号確認後、受験票を確認・印刷 ▶詳細は P.30**

- - 25 - - 26

### **【出願手順1】出願に必要な情報の登録・確認**

### **1 必要書類の準備**

出願する入試制度に応じて、必要書類を事前にご用意ください。 作成や発行に時間がかかる書類もありますので、必ず出願前に準備しておいてください。 必要書類例:調査書、顔写真(受験日数分の枚数)、令和 6 年度大学入学共通テスト成績請求票など

### **2 Web 出願トップページへアクセス**

以下①~③などの方法で、大阪商業大学 Web 出願ページにアクセスしてください。 ①大阪商業大学公式 Web サイト https://ouc.daishodai.ac.jp

② UCARO にログインし、学校一覧の大阪商業大学から「出願する」を選択

③ QR コードを読み取る

アドレス:https://prod.shutsugan.ucaro.jp/daishodai/top<br>- 回復要

### **3 志望情報を入力**

画面の指示に従って、出願する入試制度ごとに学部・学科・選考 方法・受験科目等を選択してください。同時出願する場合でも、 一度に登録できます。

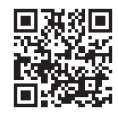

| 志望情報入力

 $-829$  The section of  $\Delta$  CD 50 **SCREEN PROD**  $18288$ 

> 生年月日 四日  $\sqrt{*}$  01

出願する入試の種別を選択のうえ、志望情報を入力して「次へ進む」ポタンを押してください。<br>出願しない入試制度はメニューを開かず、右端に「+」が表示されるようにしてください。

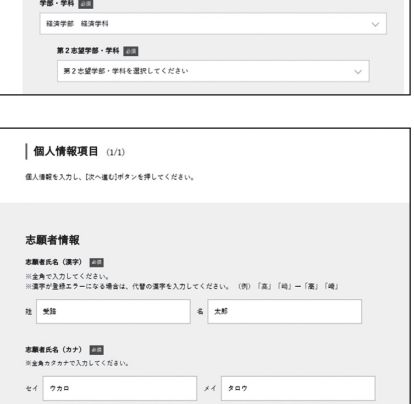

### **4 個人情報を入力**

画面の指示に従って、個人情報およびアンケート(任意)を入力 してください。一部 UCARO のアカウント情報に登録されている 個人情報が反映されます。氏名・住所などの情報が誤っていると 合格通知書等が届かない場合がありますので、十分に注意してく ださい。

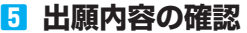

※画面はイメージです。 実際の画面とは異なる可能性があります。

 $\sqrt{3}$  01

志望情報、個人情報の内容を確認してください。 内容に誤りがある場合は、修正する情報の「変更」ボタンを選択して修正してください。

#### **6 必要書類の確認**

画面に表示された必要書類を確認してください。

#### **7 出願登録の完了**

出願番号が発行されるので、メモするか画面を印刷してくださ い。出願番号は、後で出願情報を確認・変更する場合等に必要に なります。

なお、支払完了前であれば Web 出願登録内容の変更が可能です。 出願番号( 6 ケタ)

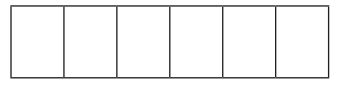

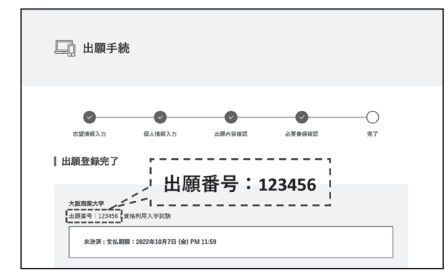

※画面はイメージです。 実際の画面とは異なる可能性があります。

### **8 決済方法を選択**

出願登録完了後「決済方法を選択する」ボタンを選択し、入学検定料の支払い方法を選択してくださ い。コンビニエンスストア・ATM・ネットバンキング、またはクレジットカードのいずれかを選択しま す。

詳しい支払方法については、決済サイトにて確認してください。 なお、支払完了前であれば Web 出願登録内容の変更が可能です。 支払時決済番号等(メモ用)

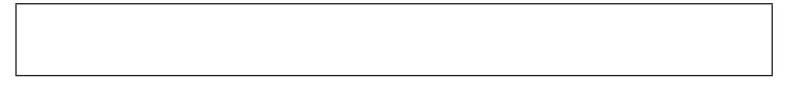

### **9 Web 出願登録内容の確認・変更(入学検定料の決済完了前のみ)**

以下の手順で Web 出願登録内容の確認および変更が可能です。

① Web 出願トップページ右上の「ログイン」ボタンを選択し、UCARO アカウント(メールアドレ ス・パスワード)にてログインします。

②ログイン後、Web 出願トップページの出願一覧より、確認・変更・決済したい出願情報のボタンを 選択します。各項目の詳細は以下の通りとなります。

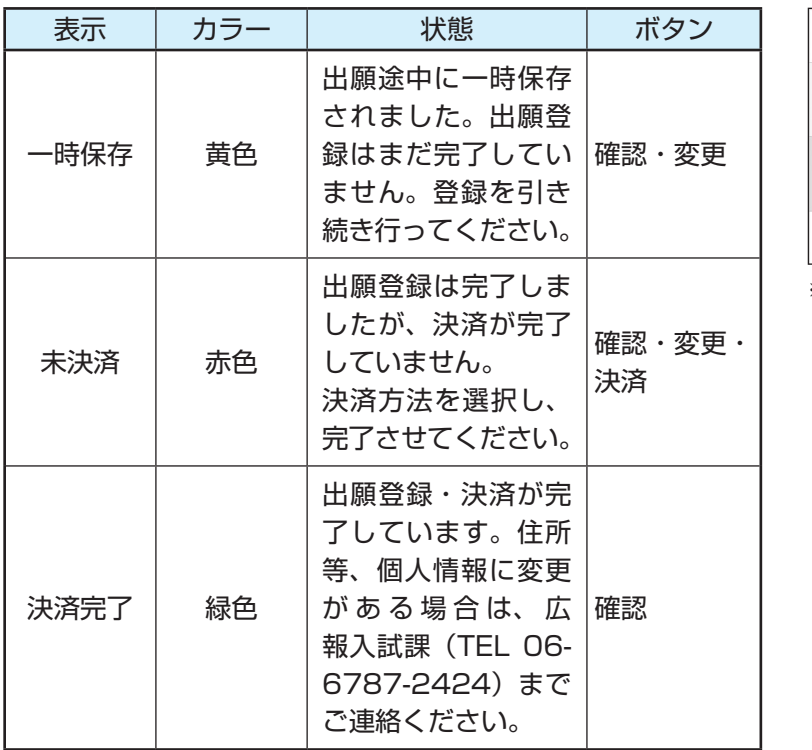

※入学検定料支払後(決済完了後)、志望情報の変更はできません。

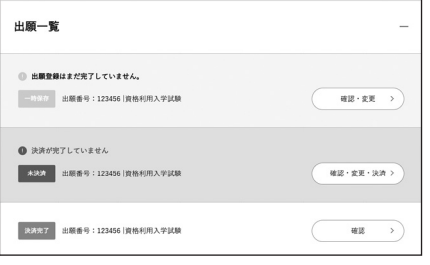

※画面はイメージです。

実際の画面とは異なる可能性があります。

**【出願手順2】入学検定料の支払い**

### **入学検定料の確認**

1 出願 (Web 出願登録 1 回)につき 10,000円

試験日自由選択制による 2 日間受験や同時期に実施する他の入学試験(P. 1 ~ P. 2 参照)を同時出願し ても、追加検定料は必要ありません。

「大学入学共通テスト利用」の各日程を単独で出願する場合、入学検定料は5,000円になります。

※入学検定料の他に、1回の出願ごとに払込手数料 (950円) が必要です。

※一旦支払われた入学検定料は返還いたしません。 ただし、返還対象となる場合がありますので、詳細 は本学公式 Web サイトでご確認ください。

### **支払方法**

下記①~④のいずれかの方法で支払いをしてください。

### **①コンビニエンスストア**

現金での支払いとなります。 1 回の出願につき30万円以上の支払いはできません。

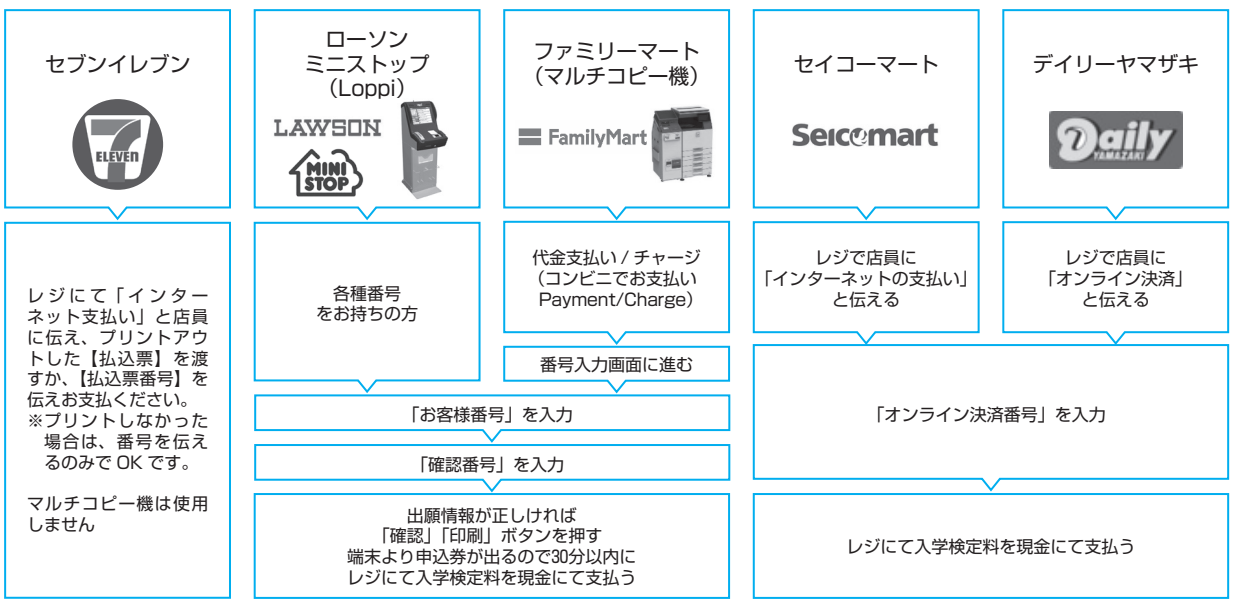

#### **②金融機関 ATM【Pay-easy】 ③ネットバンキング** 以下の金融機関で Pay-easy マークの付いている ATM でお支払

いができます。 1 回の出願につき、現金では10万円未満、キャッシュカードでは 100万円未満のお支払いが可能です。 (利用可能な金融機関の一例) o  $\bullet$ ・ゆうちょ銀行 ・三菱 UFJ 銀行 ・みずほ銀行 - 三井住友銀行

- av-easy
- ・りそな銀行 / 埼玉りそな銀行 ■支払い可能金融機関は下記ページの「ATM 利用可能一覧」を確 認してください。

https://multiple-payment.hiz/pages/financial-institution-list.html

### **<支払手順>**

現金またはキャッシュカードを選択して、 入学検定料を支払う

都市銀行、地方銀行、信用金庫、信用組合、労働金庫、農 協、漁協などのネットバンキングを利用することができま す。事前に金融機関にて申し込みが必要です。 また、楽天銀行、au じぶん銀行、PayPay 銀行、住信 SBI ネット銀行でも支払うことができます。事前に金融機関に て口座の開設が必要です。 Rakuten dll じぶん銀行 楽天銀行 PayPay 銀行 ONEOBANK **<支払手順>**

「税金・料金払込み」又は「Pay-easy」を選択 | | | | | 決済サイトのお支払い方法の選択画面を開く 「収納機関番号」「お客様番号」「確認番号」を入力 | シンディング | イットバンキング]を押す ネットバンキングの契約をしている金融機関を選択し、 ログインする

### **④クレジットカード**

以下のロゴマークがあるクレジットカードで支払うことができます。  $\circledR$ **VISA** Diners Club<br> **INTERNATIONAL** 

本人確認のため、クレジットカードに記載されている情報を入力<br>しますので、出願前にクレジットカードを準備してください。 支払い方法は一括払いのみです。

クレジットカードの利用限度額を確認した上で利用してください。 

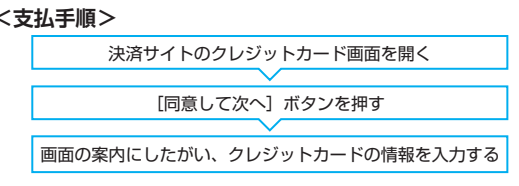

※お支払い可能なコンビニエンスストア・金融機関は変更する場合があります。詳しくは Web サイトをご確認ください。

入学検定料の支払が完了すると、登録されたメールアドレスに支払完了メールが届きます。 「@ucaro.jp」 「@oucow.daishodai.ac.jp」 からのメールが受信できるようにあらかじめ設定してくだ さい。

### **【出願手順3】必要書類の郵送**

### **必要書類の郵送**

出願登録完了画面から宛名ラベルを印刷し、市販の角 2 封筒に貼付してくだ さい。

封筒に必要書類を封入し、必要書類提出期限内に郵便局窓口から簡易書留速 達で郵送してください。

宛名ラベルを印刷できない場合は、下記の送付先、出願番号・本人連絡先住 所・氏名を封筒表面に記入してください。

書類に不備があるものは受け付けることができませんので、十分に確認の 上、郵送してください。

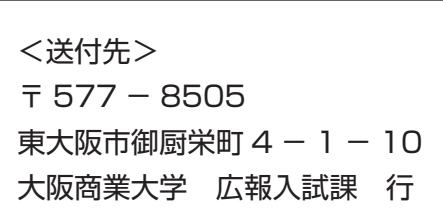

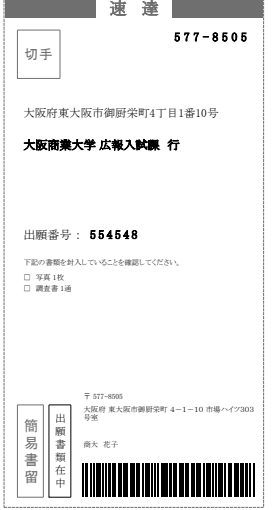

<写真について>

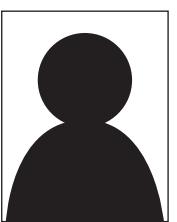

- ・受験日数分の枚数が必要です。( 2 日間受験なら 2 枚提出してください)
	- ・縦 4 cm ×横 3 cm の証明写真を用意し、裏面に出願番号・氏名を記入してください。 (カラー、上半身、正面向き、無帽、無背景、ふちなし、出願前 3 カ月以内に撮影し たもの、スナップ写真は不可、前髪や陰影が顔や目を隠しているなど個人の判別が 困難なものは不可)
- ・写真は台紙などに貼らずにそのまま封入してください。

注意 ●調査書は厳封のまま提出してください。(開封無効)

●調査書・証明書記載の氏名と Web 出願登録した氏名が異なる場合は、同一人物であることを証 明する公的な書類(戸籍抄本等)の提出が必要です。該当者は広報入試課までご連絡ください。

**●一度提出した書類でも、再度出願する場合には、改めて必要書類の提出が必要です。** 

● P. 1 ~ P. 2 のとおり、同時出願の場合は、調査書等の必要書類は 1 部で構いません。

**Web 出願登録後、入学検定料を支払い、必要書類を郵送することで出願が完了します。**

- 注意 Web 出願は24時間可能です。ただし、入学検定料の支払いと必要書類の郵送は、Web 出願登録期 間最終日までです。できるだけ日数に余裕をもって出願してください。
	- Web 出願登録後、「入学検定料の支払い」「必要書類の郵送」が無ければ、その出願登録内容は無 効となります。

### **【出願状況の確認(UCARO ステータス)】**

UCARO の「受験一覧」で出願状況の確認ができます。

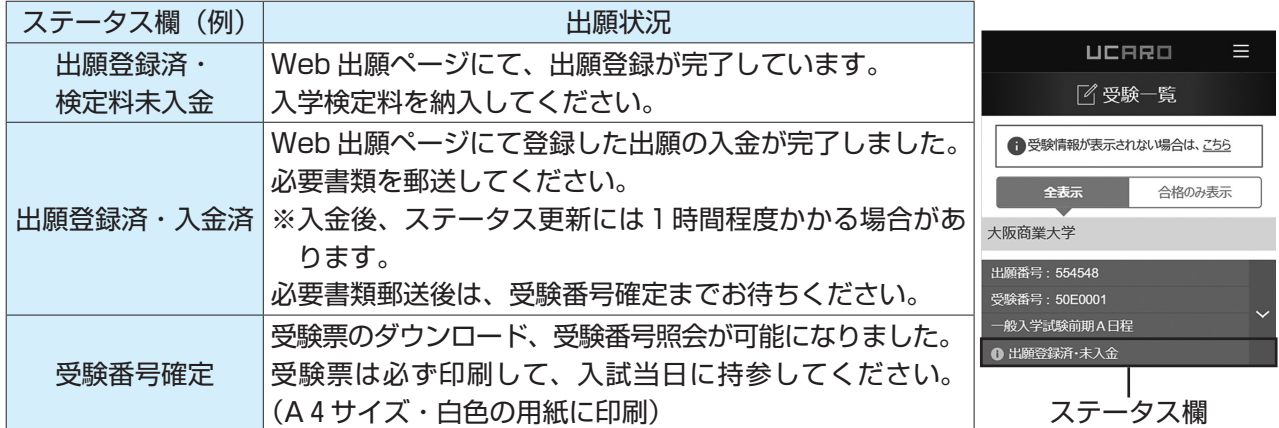

### **【受験票・受験番号】**

### **1 受験票の発行**

**受験票は各自で印刷し(A 4 サイズ・白色の用紙)、試験当日に必ず持参してください。(大学入学共通 テスト利用を除く)**

- ●出願受付完了後、UCARO にて受験票(PDF 形式)を発行します。
- ●郵送はしませんので注意してください。
- ●スマートフォン等での UCARO の画面提示による受験は認めませ ん。必ず印刷した状態で持参してください。
- ●同時出願の場合は、入試制度・試験日ごとに1枚の受験票が発行されます。複数日を受験する場合 は、該当する入試制度・試験日の受験票を当日持参してください。
- ●試験日の2日前になっても、UCARO の「受験一覧」ステータス欄が「受験番号確定」にならない場 合は、広報入試課までお問い合わせください。
- ●本システムの「誤操作・見間違い」等を理由とした試験日を過ぎての受験は認めません。

### **2 受験票の取得方法**

#### **以下の手順で受験票を取得してください。**

① UCARO にログインし、「受験一覧」で受験する入試制度を選択 注)受験日・入試制度の間違いに注意してください。

②「受験票・受験番号照会」の画面に進み、「受験票を印刷する」のボタン を選択

③画面の案内に従って、受験票を印刷

※受験票は必ず A 4 サイズ・白色の用紙に印刷してください。

※受験票(表・裏)には一切の書き込みを禁止します。

### **3 記載内容の確認**

- ●発行された受験票の記載事項を確認してください。
- ●志望学科、試験会場、受験科目等の変更は、いかなる理由があっても一切認めません。
- ●住所、氏名等の個人情報に誤りがある場合は、広報入試課までご連絡ください。
- ●受験票は入学試験終了後も大切に保管してください。

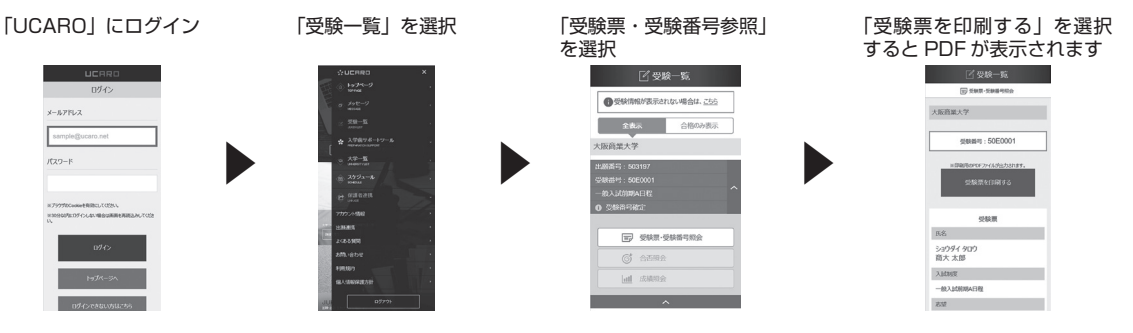

### **4 「大学入学共通テスト利用」の受験番号**

●大学入学共通テスト利用の志願者は、受験番号を UCARO で照会してください。

- ●受験票の郵送及び発行は行いません。
- UCARO で表示される受験番号は正式なものですので、誤りのないよう控えて、大切に保管してく ださい。

### **入学検定料支払後の志望情報の変更は、いかなる理由があっても一切認めません。**

- 注意 ●試験会場など Web 出願での登録内容と受験票表示内容が異なっているという場合は、広報入試課 (TEL 06-6787-2424)までご連絡ください。
	- ●本学で使用する氏名・住所の文字は、コンピュータで使用できる漢字(JIS 第1水準および JIS 第2水準)とします。本学のコンピュータで使用できない漢字は、事務処理上、慣用の字体で表記 されますので、ご了承願います。

2024年度 大阪商業大学入学試験 受験票

| 高雄 | 国語<br>|- 18日 | 西田:黄彦572:55 | 長田時間/10:00~11:00<br>|- 20月 | 西田:黄彦571:55 | 長田時間/11:00~12:50<br>| 5日前 | 通例| 黄彦71:20 | 純明時間/12:00~14:00

く実施し関する提供者の制作研究までは経験室に最も、、販売された理に購求してください。<br>「法律の可能」を実施員の制作研究までは経験室に最も、販売された原に購求してください。<br>「法律の可能」を実施している事件のの受法額は行いません。<br>「法律の可能」を実施しております。<br>この規格があり、実際経験通事程はどの資理者・マッション保存事故部があっても手学と<br>く、認知とは、現在証明書に可能と可能すべっション経済事故に可能する<br>も、実際なおがあば、認

|<br>|-<br>|OROL ZNACRAZAJANNIZUNZANZ.W

ショウダイ<br>- 商大 大部<br>- 1月27日  $\frac{10000}{100000}$  $*<sup>2</sup>$ ||反映会場 本学<br>||受験型 || 2科目方式<br>|受験料目 真語||開設|<br>||備考

## **受験に関する注意事項**

- (1)受験票は UCARO にて各自で印刷し、試験当日に必ず持参してください。(A 4 サイズ・白色の用紙 に印刷) 紛失または忘れた場合は、試験開始までに広報入試課もしくは試験監督者に申し出て、指示を受けて ください。
- (2)試験当日は、指定された集合時間までに試験室に入り、指定された席に着席してください。 なお、本学キャンパスにおいては、正門から出入りをしてください。
- (3)試験開始後30分以上遅刻した場合は、いかなる理由があっても受験できません。
- (4)入学試験制度によっては、お昼休憩後にも試験を実施します。必要に応じて各自昼食を持参してくだ さい。(学内の食堂は利用できません)
- (5)面接・口頭試問の詳細(開始時間・方法等)は、試験当日に指示します。
- (6)試験開始後の途中退室はできません。なお、体調が悪くなったときは、速やかに挙手して試験監督者 の指示に従ってください。ただし、保健室での受験や試験時間の延長は一切できません。
- (7)試験中、机上には以下のもの以外は置かないでください。

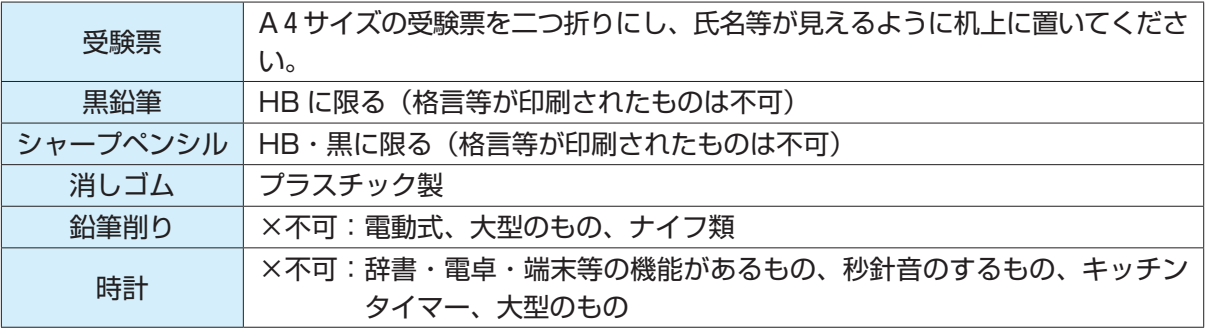

- ※解答用紙は全科目・全問マークセンス方式を採用していますので、黒鉛筆またはシャープペンシル を使用してください。
- ※眼鏡、ハンカチ、ティッシュペーパー、座布団、ひざ掛け、目薬、冷却ジェルシート、使い捨てカ イロは監督者の指示に従って使用してください。いずれもなるべく無地のもので、文字や地図等が 印刷されているものは避けてください。
- ※上記以外のものについては使用を認めていません。机上に置いてある場合や使用した場合は、不正 行為とみなされることがあります。
- (8)スマートフォン、携帯電話、ウェアラブル端末等の通信・電子機器は時計として認めていません。試 験中は電源を切って荷物の中にしまってください。
- (9)試験会場においては、すべて試験監督者の指示に従ってください。
- (10)試験時間中に日常的な生活騒音等が発生した場合でも、原則として特別な措置は行いません。
- (11)受験生以外は、試験を実施している校舎への立入はできません。
- (12)身体的な理由等で受験時および入学後の就学に特別な配慮を必要とする場合は、各入学試験制度の出 願開始 2 週間前までに広報入試課へご相談ください。(大学入学共通テスト利用の出願を予定している 場合も同様) なお、相談の内容によっては、ご希望に添えない場合もありますので予めご了承ください。

また、出願後に、不慮の事故等による負傷や疾病により、受験時に特別な配慮を必要とされる場合 も、速やかに広報入試課までご連絡ください。

- (13)試験当日、合否電報・マンション紹介などを勧誘する者があっても、本学とは一切関係ありませんの で十分注意してください。
- (14)出願の際に本学に提出した書類・資料、提供した情報等に偽造・虚偽記載・剽窃等があった場合は、 不正行為となることがあります。また、受験の際に試験の公平性を損なう行為をすると不正行為とな ることがあります。不正行為と認められた場合、次のような対応をとることがあります。(その際、入 学検定料は返還しません)
	- ・当該年度における本学の全ての入学試験の受験を認めません。
	- ・当該年度における本学の全ての入学試験の結果を無効とします。

## **合 否 発 表**

### **1 以下の日時に、UCARO を利用した Web 合否照会により発表します。**

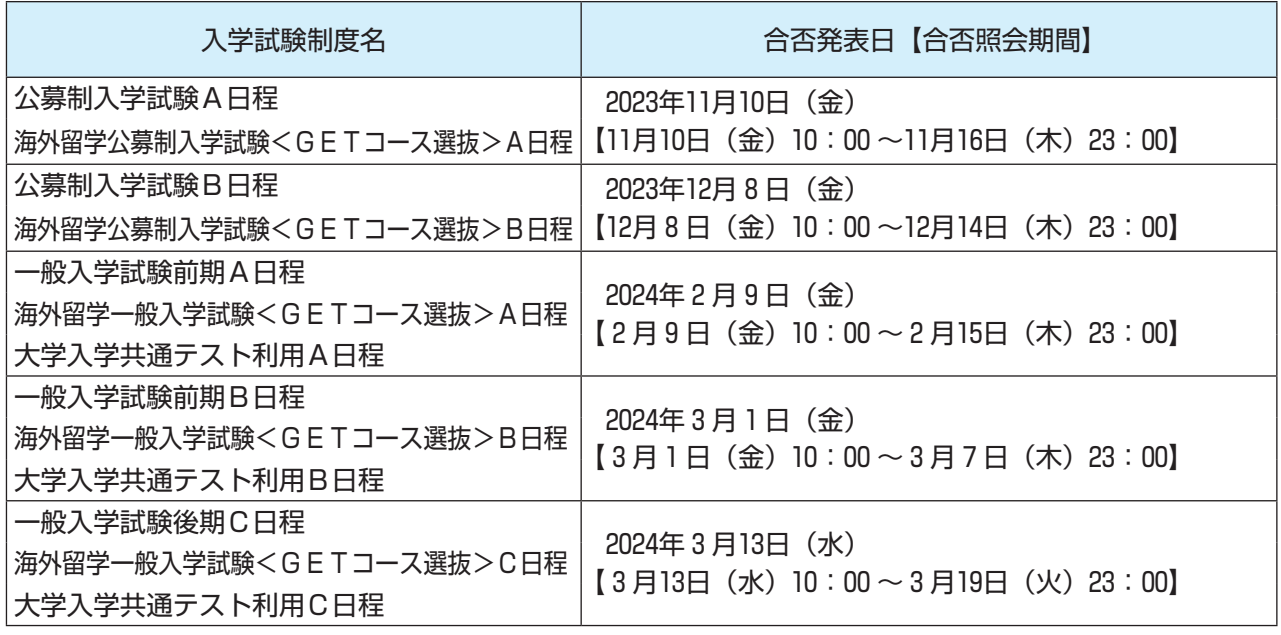

### **2 合否照会手順**

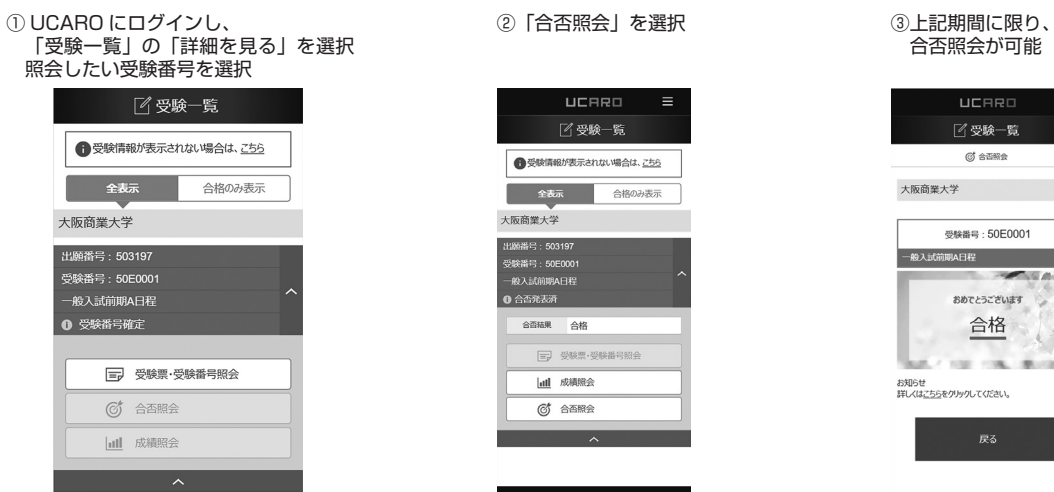

 $001$ 

- ●発表開始直後は、アクセスが集中するため、つながりにくい場合があります。このような場合は、時 間をおいてアクセスし直してください。
- ●インターネットに接続できない、誤動作、見間違いなどを理由として、入学手続期間終了後に入学手 続を行うことは一切認めませんので、ご注意ください。

### **3 合格者には、合否発表日に合格通知書と入学手続書類を Web 出願登録した住所へ郵送します。** 地域や郵便事情等により到着が多少遅れる場合があります。

「P.36「個人情報」の取り扱いについて(2)高校等への通知」に従って、合否(受験)結果を出身学 校長に郵送します。

### ■ その他

- (1)公募制入学試験 A 日程・B 日程、一般入学試験前期 A 日程・B 日程で 2 日間とも受験された場合は、 2 日間の成績を偏差値換算し、偏差値の高い成績で合否判定を行いますので、合格通知書は一通とな ります。
- (2)同一の入学試験制度において、複数の学科を志望された場合、志望順位に従って合否判定を行います。
- (3)合否についての電話・E メールなどによる問い合わせには、一切応じません。
- (4)受験しなかった科目がある場合や欠席した場合、合否通知は行いません。
- (5)不合格者には郵送による通知は行いません。

### **追加合格について**

公募制入学試験A日程・B日程、一般入学試験前期A日程・B日程、一般入学試験後期C日程において、 入学手続の状況により追加合格者を発表する場合があります。

追加合格を実施する場合は、本学公式 Web サイトや UCARO 等を通じてお知らせします。

## **入 学 手 続**

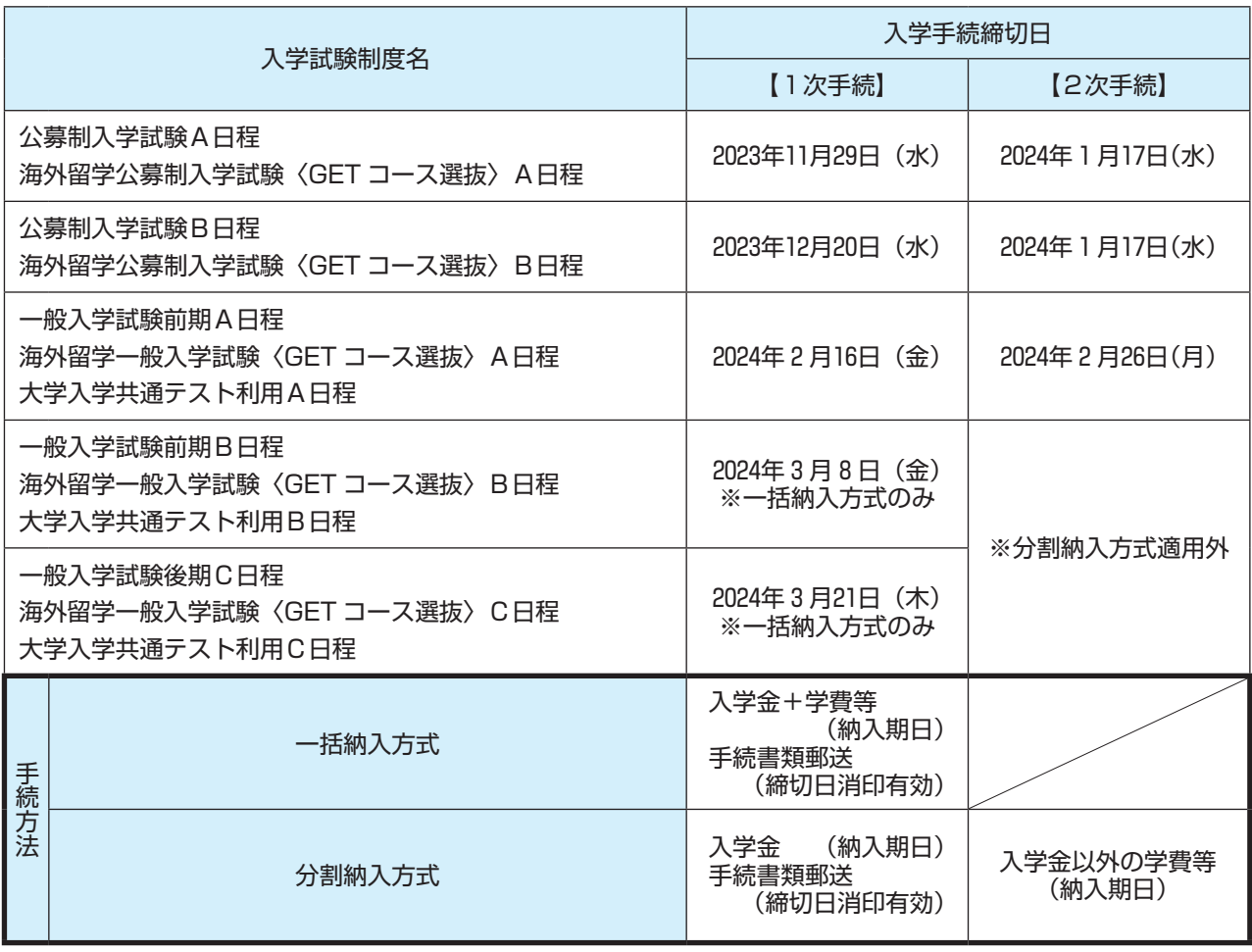

- (1)入学手続方法は「一括納入方式」または「分割納入方式」より選択可能です。ただし、一部適用外の 入学試験制度があります。 合格通知書に同封する「入学手続要項」に従って手続を行ってください。なお、入学手続についての 詳細は、「入学手続要項」に記載しています。上記手続締切日までに、入学金・学費・その他納入金の 納付、および入学手続書類(【1次手続】締切日消印有効)を郵送してください。
- (2)入学手続後の学科変更は、原則として認めません。
- (3)一旦受理した入学手続書類は理由の如何にかかわらず返還しません。
- (4)所定の期日までに入学手続を完了されない場合は、入学を辞退したものとして取り扱います。
- (5)入学手続後、入学辞退を希望する場合、2024年 3 月31日(日)までに本学所定用紙にご記入のうえ、 辞退の申し出をしてください。入学金を除く学費・その他納入金を返還します。※最終日必着 詳細は「入学手続完了のお知らせ」の際にお知らせします。
- (6)入学手続完了者には、大学に入学する前の準備学習として、「入学前教育プログラム」に取り組んでい ただく予定です。詳細は「入学手続完了のお知らせ」の際にお知らせします。
- (7)大学入学共通テスト利用A日程・B日程・C日程で合格して入学手続をする場合、「大学入学共通テス トの受験票(原本)」を提出していただきますので、大切に保管しておいてください。なお、原本は返 却いたします。

# **入学金・学費・その他納入金**

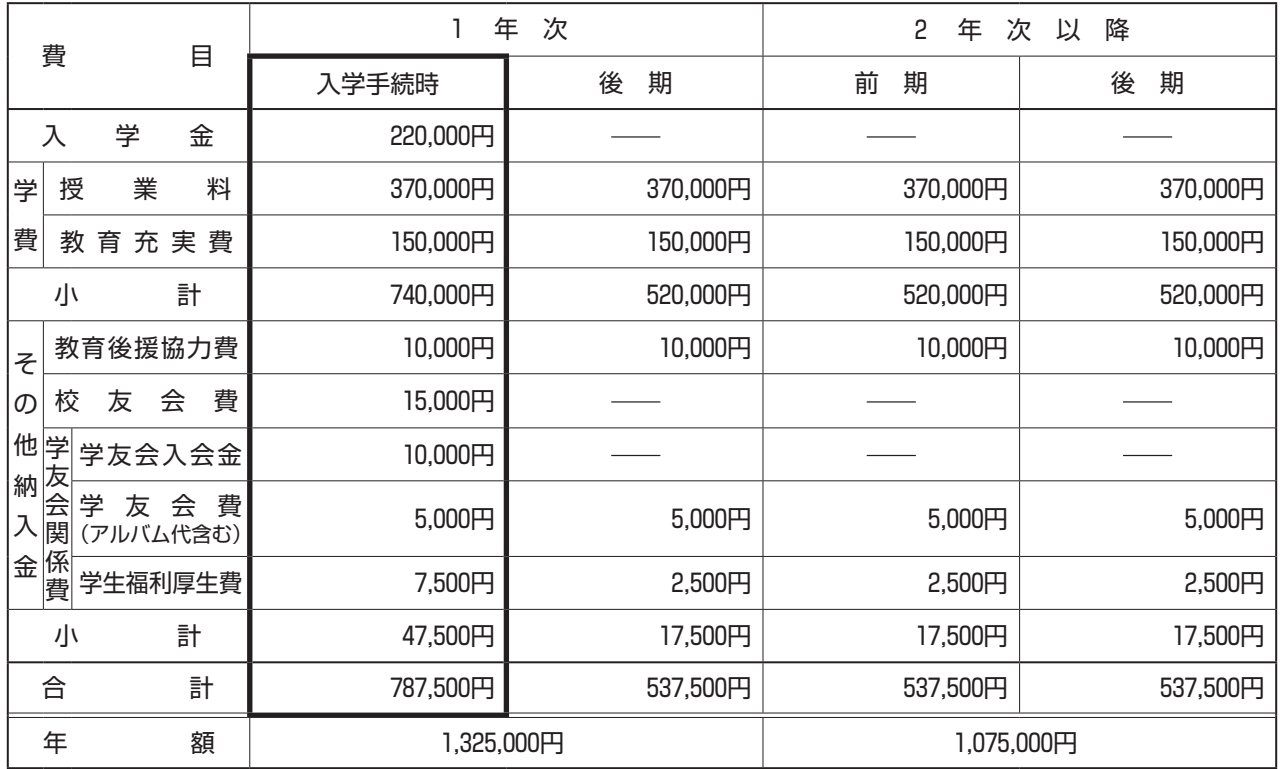

## **入学手続時納入金振替制度**

本学のいずれかの学部・学科に合格し、入学手続時納入金を納めた後、他の入学試験制度において他の学 部・学科に合格した場合、納入済みの入学手続時納入金を全額振り替えることができます。

〔対象の入学試験制度〕 ●公募制入学試験A日程・B日程 ●海外留学公募制入学試験〈GET コース選抜〉A日程・B日程 ●一般入学試験前期A日程・B日程 **●一般入学試験後期C日程** ●海外留学一般入学試験〈GET コース選抜〉A日程・B日程・C日程 ●大学入学共通テスト利用A日程・B日程・C日程

※入学手続時納入金の振替を希望される場合は、広報入試課 (TEL 06-6787-2424) までご連絡ください。

## **「個人情報」の取り扱いについて**

(1)本学では「個人情報の保護に関する法律」に基づき、出願時に提出された個人情報は、志願者への連 絡および入学試験データとして利用します。

入学された後は、入学者データとして利用します。

これらの個人情報は、学内において安全かつ適切に管理します。

また、次の関係団体については、個人情報の一部を本学と共同して利用します。なお、この関係団体 についても、個人情報の管理は、本学と同様に安全かつ適切に行います。

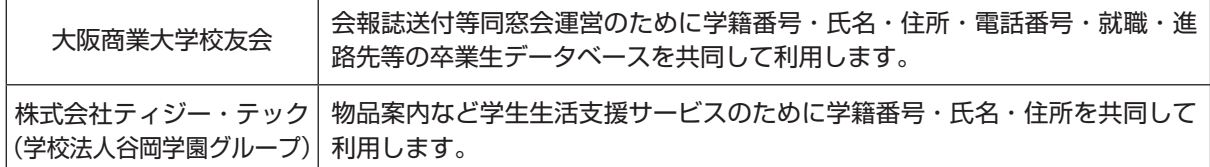

各種業務を円滑に行うため、大学の適切な管理のもと、個人情報の取り扱いを含む業務を外部に委託 する場合があります。

(2)高校等への通知

出身高等学校等に入試結果を通知します。これは進学指導の参考資料として活用されます。この通知 を承諾できない場合、Web 出願登録画面で「承諾しない」を選択してください。

## **初年次教育の取り組みについて 〜専門的な大学の学びにスムーズに取り組める基礎力を身に付ける〜**

高校生から大学生になる皆さんが、学習面から生活面までスムーズに適応できるように行うのが初年次教育 です。

本学では、大学で学ぶ専門知識をしっかりと身に付けられるよう、基礎力を固められる教育を実施。学生自 身の学びのスタイルを、大学での『自主的な学び』のスタイルへスムーズに移行できるように様々な取り組 みを行っています。

本学の初年次教育には、スタディ・スキル(一般的なレポート・論文の書き方や文献の探し方、コンピュー タ・リテラシー)、スチューデントスキル(大学生に求められる一般常識や態度)、専門教育への橋渡しとな るような基礎的知識・技能の 3 つの側面があります。さらに教育課程外での初年次生を支援するオリエン テーション・プログラムや課外活動支援プログラム、その他の初年次生を対象としたプログラムも実施して います。

「入学前教育プログラム」は、本学で学ぶために最低限必要な学力の確認あるいは修得を目的として、以下 の取り組みを行っています。

**(1)「入学前課題」への取り組み(必須)**

「入学前課題」は、本学で学ぶために最低限必要な学力の確認あるいは修得を目的として実施していま す。「入学前課題」は本学独自の問題を作成し、国語 1 回、英語 1 回、数学 1 回を実施しています。

**(2)「チャレンジプログラムシート」の作成(必須)**

「チャレンジプログラムシート」は、「学習面」「生活面」「その他の面」に分けて、「これまでの高校生 活を振り返って」「入学するまでにやっておきたいこと」「本学在学中に頑張りたいこと」を記入し、 入学後の「ゼミナールⅠ」でこれを振り返ります。

**(3)「パソコン講習会」の開催(希望者)**

入学後の授業でパソコンを使用したレジュメ作成、プレゼンテーションの実施、レポート提出が求め られることを考え、パソコンが苦手な新入生を対象とした「パソコン講習会」を実施しています。